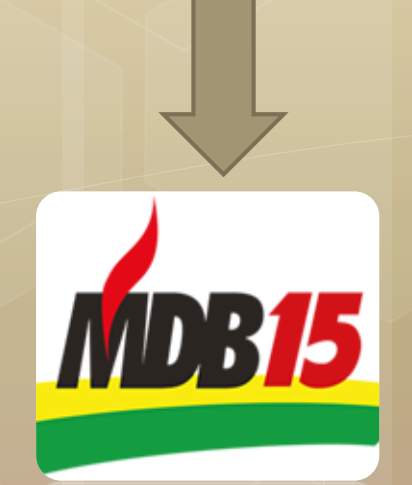

**PNDB15** 

## Alteração da SIGLA

Orientações de alteração da SIGLA PMDB para MDB – Aspectos cadastrais

## Esquema prático de alteração da SIGLA

- Elaboramos um passo a passo para auxiliar os diretórios municipais a efetuarem a alteração da SIGLA junto a Receita Federal;
- Sugerimos que contatem um profissional habilitado para efetuar e trabalho;
- Dúvidas pontuais poderão ser encaminhadas para assessoria contábil do diretório estadual através do e-mail: **contabilidade@mdb-rs.org.br**

## A alteração da SIGLA passa por 4 estágios:

1. Viabilidade do nome empresarial – JUCERGS

2. Elaboração do DBE – Documento Básico de Entrada – Receita Federal

3. Protocolo dos documentos na Receita Federal da Região

4. Análise da Receita para disponibilização do cartão CNPJ com a alteração

# Passo 1

### Acessar o site Integrador da JUCERGS para elaborar a viabilidade

<http://jucisrs.rs.gov.br/modulo-integrador>

### **Passo 2** - Clicar na opção Viabilidade

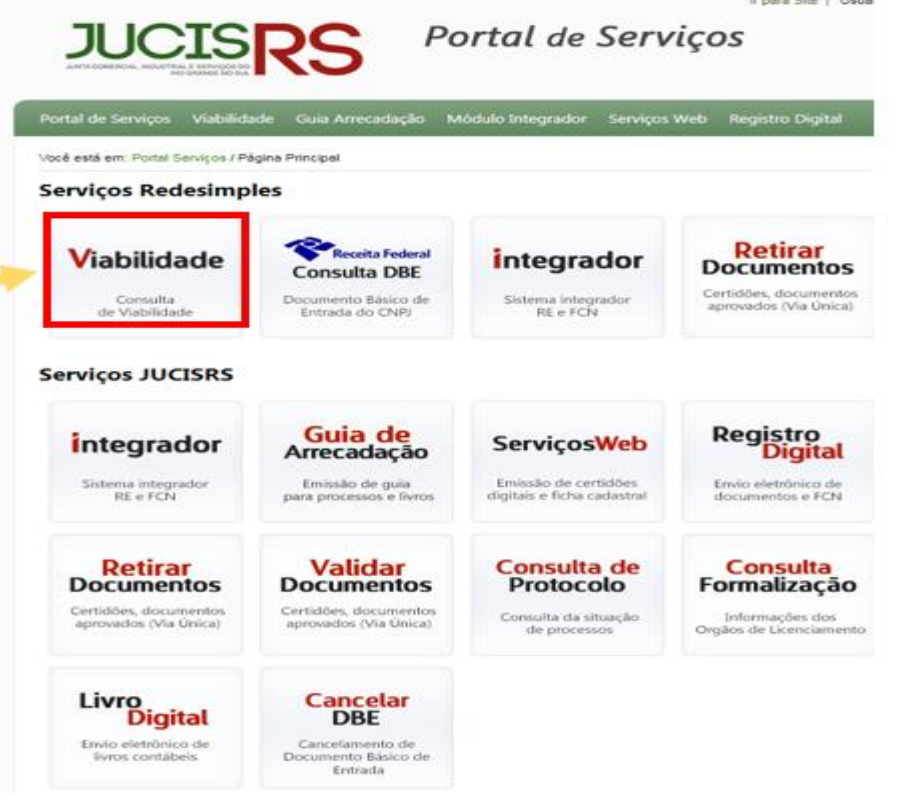

### **Passo 3 -**Selecionar a opção nova viabilidade

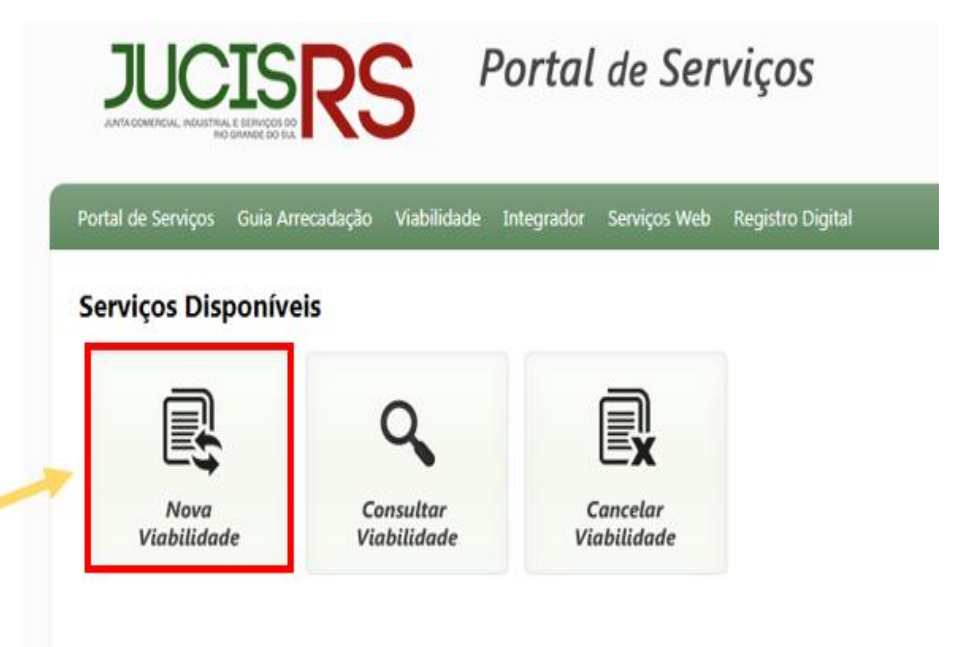

**Passo 4** - Selecionar Eventos de alteração > na primeira opção - Alteração do nome empresarial (firma ou denominação) > marcar SIM para "Esta consulta de viabilidade é SOMENTE para fins de regularização de dados cadastrais perante a Receita Federal > avançar

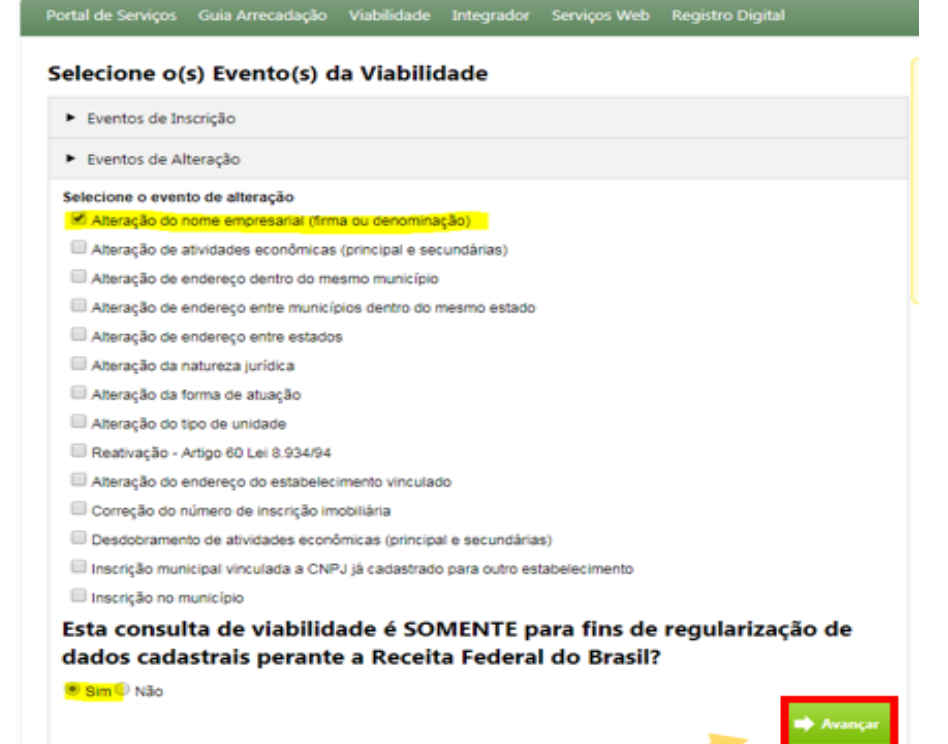

**Passo 5** – Selecionar a opção CNPJ > Irá abrir o campo para incluir o número (inserir o número do CNPJ do diretório)> após selecionar a opção pesquisar

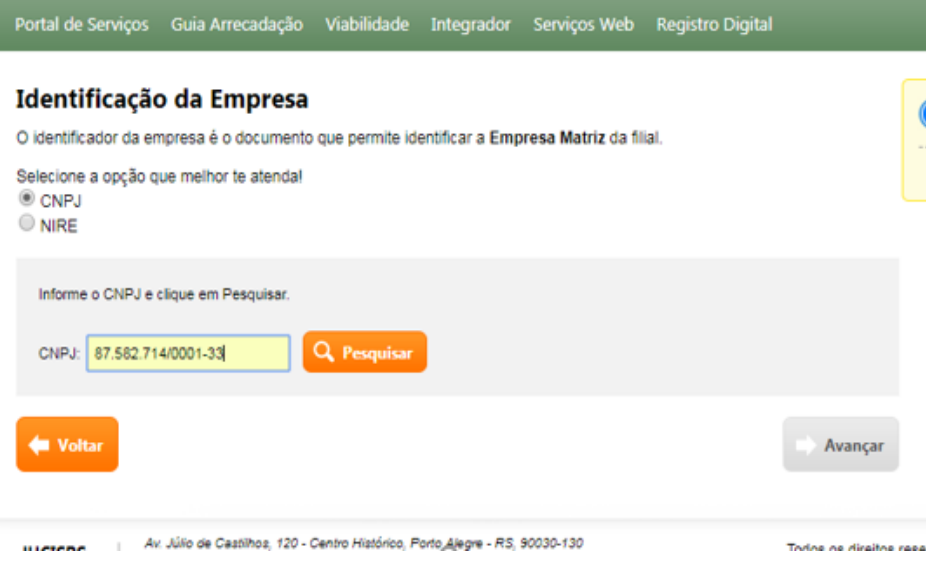

**Passo 6 -** O sistema automaticamente irá buscar na base de dados da Receita as informações do CNPJ > após conferência clicar em avançar

#### Identificação da Empresa

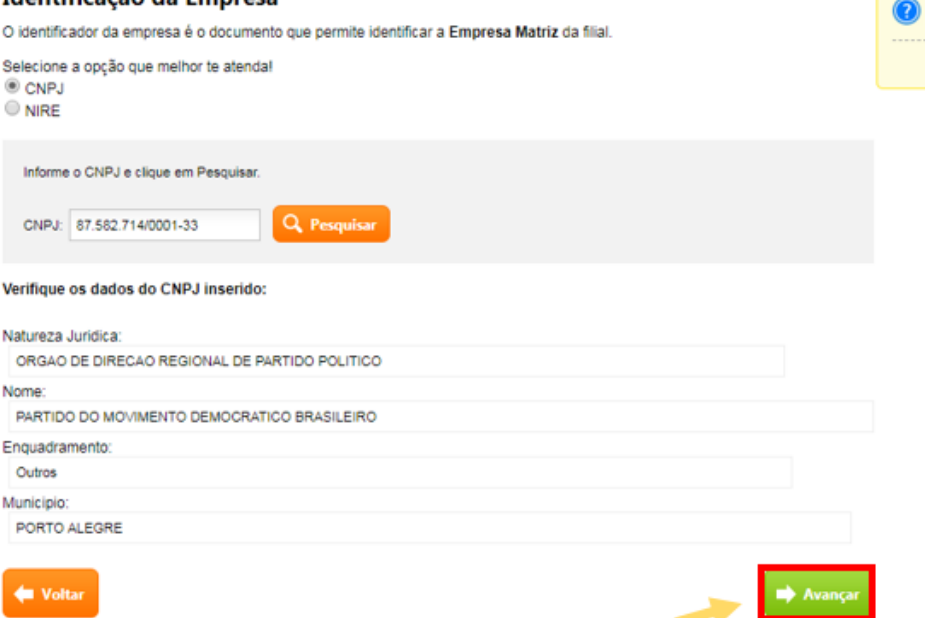

Portal de Serviços Guia Arrecadação Viabilidade Integrador Serviços Web Registro Digital

#### \*Objeto Social

ATIVIDADES DE ORGANIZACQES POLITICAS

#### Obs: o espaço para digitação deste campo limita-se a 7.000 caracteres.

#### **Nome**

\*Primeira Opção de nome:

MOVIMENTO DEMOCRATICO BRASILEIRO - "NOME DO MUNICÍPIO" - RS - MUNICIPAL

\*Segunda Opção de nome:

MOVIMENTO DEMOCRATICO BRASILEIRO - "NOME DO MUNICÍPIO" - RS - MUNICIPAL

Terceira Opção de nome:

Caso exista processo pendente com o nome empresarial pretendido, informe o protocolo:

**Passo 7** - Irá abrir a tela ao lado, que deverá ser preenchida conforme demonstrado > após, clicar em avançar

\* Lembrando 1: Onde usamos "NOME DO MUNICÍPIO" deverá ser incluso o nome da cidade, exemplo: MOVIMENTO DEMOCRATICO BRASILEIRO – PORTO ALEGRE – RS – MUNICIPAL

\* Lembrando 2: O nome que for incluso na viabilidade, não poderá ser alterado no DBE. É o nome que ficará no CNPJ.

\* Lembrando 3: Caso o nome não fique no padrão demonstrado a Receita Federal irá indeferir o DBE.

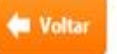

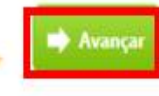

Portal de Serviços Guia Arrecadação Viabilidade Integrador Serviços Web Registro Digital

#### Resumo e Confirmação de Dados

Dados do Empreendimento

Município: PORTO ALEGRE Natureza Jurídica: ORGAO DE DIRECAO REGIONAL DE PARTIDO POLITICO Enquadramento: Outros Alteração do nome empresarial (firma ou denominação) Eventos:

Esta consulta de viabilidade é SOMENTE para fins de regularização de dados cadastrais perante a Receita sim Federal do Brasil?

#### **Objeto Social**

ATIVIDADES DE ORGANIZACOES POLITICAS

#### Opções de Nome do Empreendimento

Primeiro Nome: MOVIMENTO DEMOCRATICO BRASILEIRO - NOME DO MUNICIPIO - RS - MUNICIPAL Segundo Nome: MOVIMENTO DEMOCRATICO BRASILEIRO - NOME DO MUNICIPIO - RS - MUNICIPAL Terceiro Nome:

#### Aceite o termo de uso:

Confirmo que verifiquei todos os dados, e estou ciente que após confirmar não poderei mais trocar os dado

**M** Voltar

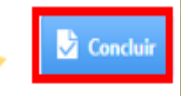

**Passo 8 –** Quando concluído o passo anterior, será direcionado para tela final, onde deverá conferir as informações e marcar a mensagem de confirmação. Posterior a isso, deverá clicar em concluir.

Será gerado um número de viabilidade, que deverá ser salvo para consulta de seu deferimento.

Sugerimos que após o deferimento da viabilidade, o relatório seja impresso e arquivado.

Feito isso, com o número da viabilidade, deverá ser elaborado o DBE-Documento Básico de Entrada - através da página do coletor nacional/redesim - https://www38.receita.fazenda.gov.br/redesim/

#### **ATENÇÃO**

Existem restrições quanto ao uso de navegadores específicos. Verifique a compatibilidade do seu navegador, clicando aqui. Para transmissão com certificado digital, verifique as orientações, clicando aqui.

#### Selecionar opção desejada:

OPreencher nova solicitação

Recuperar solicitação

O Já possuo protocolo de viabilidade (apenas UF habilitada) Confira aqui se sua UF já está habilitada.

### Deverá ser selecionado a opção "Já possuo protocolo de viabilidade"

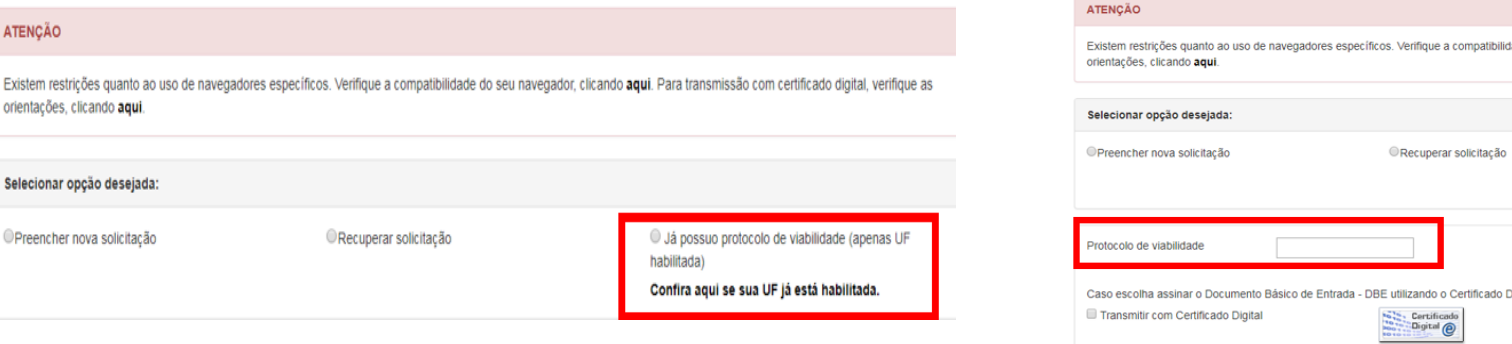

Quando selecionada a opção, a tela irá se expandir para inclusão do número da viabilidade, que geralmente inicia com as siglas RSP (+ nº) e depois você deverá validar a informação:

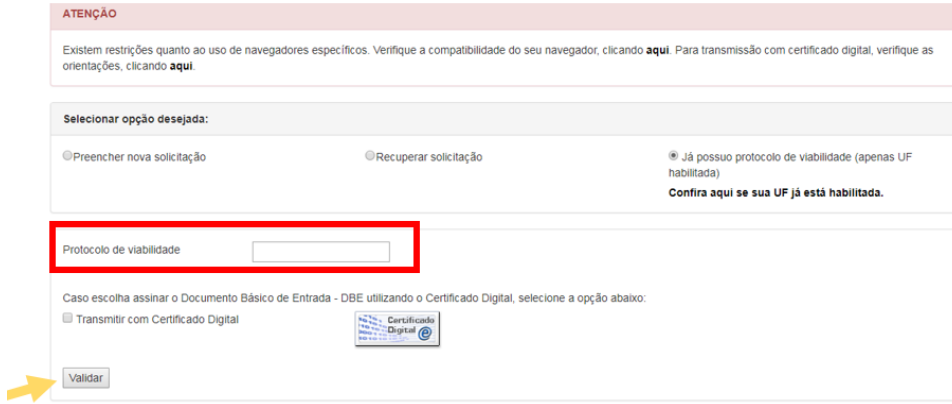

- No DBE você deverá preencher apenas o que será alterado, é como se fosse o espelho do cartão CNPJ;

- Quando na aba denominada – informações - abrir a janela com a seguinte mensagem: "o ato já foi registrado no órgão constitutivo" , deverá ser selecionada a opção SIM, pois é a partir desta informação que abrirá o campo de data da alteração do evento, qual deverá ser inserida a data de **29/01/2018;**

- Ao finalizar a inserção dos dados, o documento deverá ser transmitido e assinado eletronicamente (quando houver certificado e nos demais casos deverá ser transmitido sem certificado);

- Após a liberação, o documento deverá ser impresso e protocolizado junto à Receita Federal da região, anexando também a certidão de composição partidária e ata de alteração do nome.

- A Receita irá recepcionar o documento para analise, e dentro do prazo de 5 dias úteis (em média) fará a conclusão da alteração.